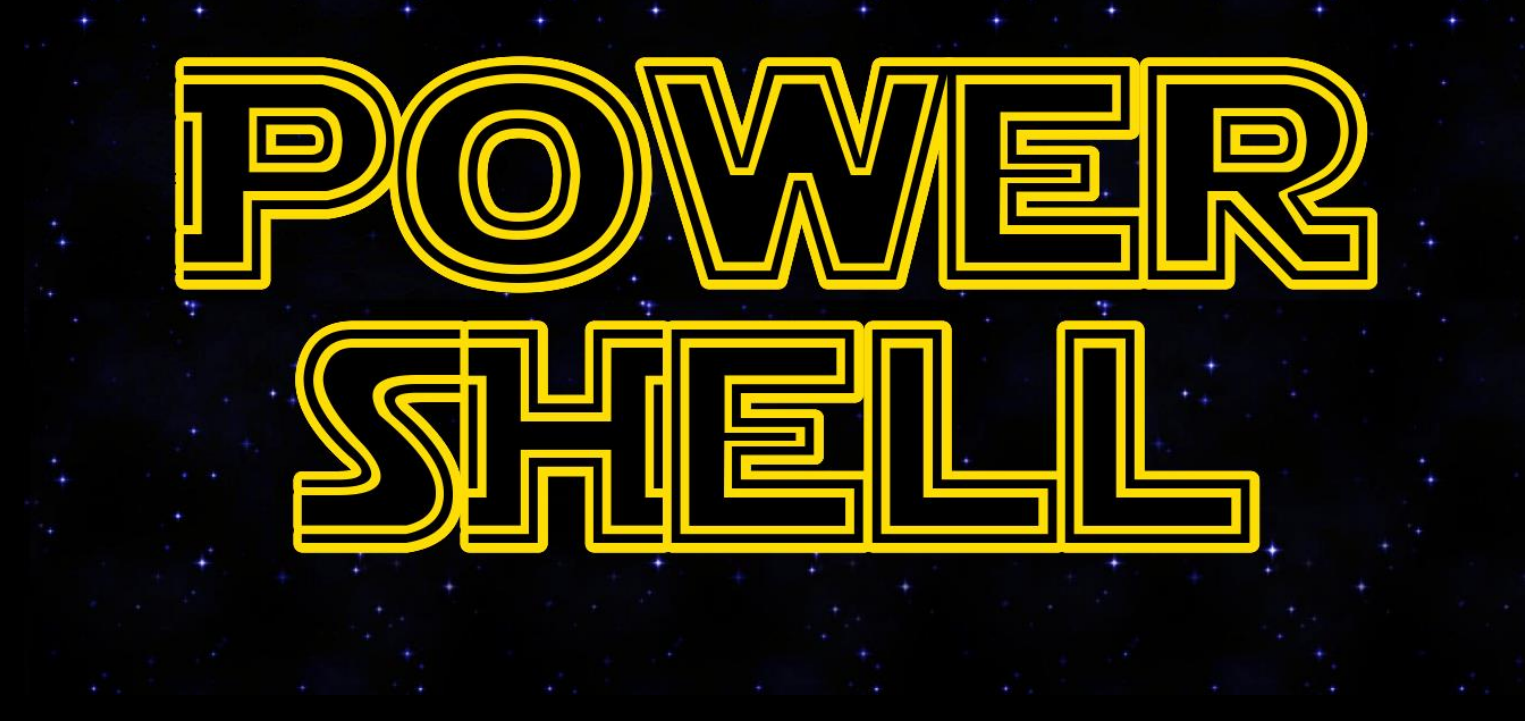

#### **The Light Side of the Force PowerShell for Incident Responders**

**Steve Anson**

**www.AppliedIncidentResponse.com**

**@ForwardDefense**

#### **PowerShell can be used for Evil**

- Empire
- Death Star

# **Let's see how it can be used for good**

# **PowerShell for Padawans**

- PowerShell is object oriented
- Objects have methods and properties
- Pipeline moves objects, not text, down the pipe
- Uses a verb-noun structure for cmdlets
	- Get-Process
	- Set-NetIPAddress

# **PowerShell for Padawans**

#### • Windows PowerShell

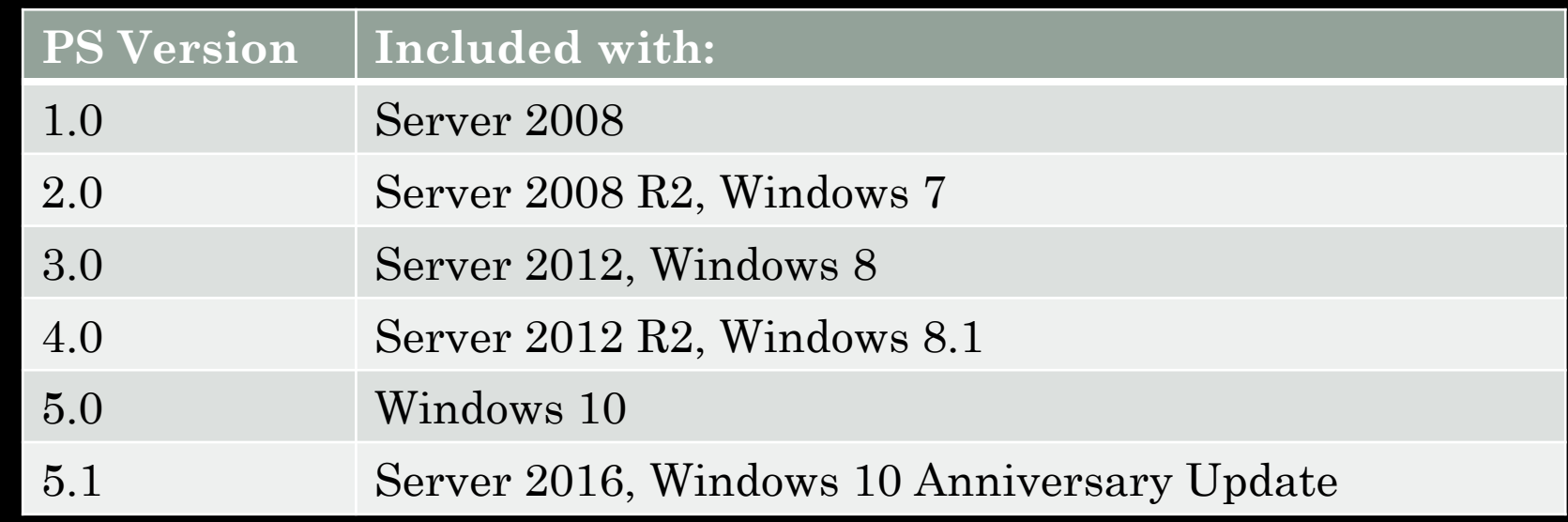

#### • PowerShell Core 6

- Works on Windows, Linux, MacOS
- Reduced set of cmdlets

# **PowerShell for Padawans**

- Get-help
- Help
- Get-help –ShowWindow
- Get-Command
- Get-Member
- PowerShell ISE

- Web Services Management (WSMan) SOAP based, open standard for managing IT resources of HTTP
- Windows Remote Management (WinRM) Microsoft's implementation of WSMan for Windows systems
- HTTP on TCP 5985 (default)
- HTTPS on TCP 5986 (to support NTLM)
- All traffic encrypted, even over HTTP
- Connect by computer name, not IP

- WinRM enabled by default on Server 2012 and up
- To enable on clients or older servers use GPO Computer Configuration | Policies | Administrative Templates | Windows Components | Windows Remote Management (WinRM) | WinRM Service
- Enable "Allow Remote Server Management Through WinRM" and set both IP filters to \*
- Also use GPO to allow access through Windows Firewall Computer Configuration | Policies |Windows Settings | Security Settings | Windows Firewall with Advanced **Security**
- Set WinRM service to automatically start in the following GPO

Computer Configuration | Policies |Windows Settings | Security Settings | System Services

- To enable PowerShell on one machine locally
	- From PowerShell use *Enable-PSRemoting*
	- From cmd.exe use *winrm quickconfig*
- To enable PowerShell on one machine remotely
	- Psexec \\*Computer* -s winrm.cmd quickconfig  $-\mathbf{q}$
	- Wmic /node:*Computer* process call create "winrm quickconfig"

Sometimes, remote access does not equal "Remoting" -ComputerName parameter may use RPC (pre Core 6) in cmdlets like:

Add-Computer Clear-EventLog Get-EventLog Get-HotFix Get-Process Get-PSSession Get-Service

Get-WmiObject Invoke-WmiMethod Limit-EventLog New-EventLog Register-WmiEvent Remove-Computer Remove-EventLog Remove-WmiObject

Rename-Computer Restart-Computer Set-Service Set-WmiInstance Show-EventLog Stop-Computer Test-Connection Write-EventLog

#### **PowerShell Cmdlets for the Alliance**

- Get-Process
- Get-Service
- Get-ItemProperty (HKLM:\Software\Microsoft\Windows\Current Version\Run)
- Get-ADComputer

#### **PowerShell Cmdlets for the Alliance**

- Where-Object
- Select-Object
- Sort-Object
- Group-Object
- Measure-Object

#### **PowerShell Commands for the Alliance**

- Format-Table
- Format-List
- Export-CSV

# **Protecting Your Credentials**

- Interactive logons expose your credentials in RAM
- Mimikatz is waiting
- PowerShell Remoting protects your credentials

#### **One-to-One Remoting**

- Enter-PSSession –ComputerName *Computer*
- Like ssh for Windows

#### **One-to-Many Remoting**

• Invoke-Command –ComputerName *name1, name2, name3* –ScriptBlock {Get-Process | Where-Object name –eq svchost | Get-Process – FileVersionInfo | Group-Object FileName}

# **One-to-Many Remoting**

- \$s = New-PSSession -ComputerName (Get-Content Servers.txt) -Credential Domain\Administrator
- Invoke-Command -Session \$s -ScriptBlock {*script1*}
- Invoke-Command -Session \$s -ScriptBlock {*script2*}
- Remove-PSSession -Session \$s

# **Bring Reinforcements**

- Need more help, push executables to remote machines and run them (Rekall, Autoruns, etc.)
- Copy-Item
- Start-Process

- Common Information Model (CIM) is an open standard defining a common set of objects and relationships for managed IT resources
- Windows Management Instrumentation (WMI) is Microsoft's implementation of CIM
- Can be accessed via wmic, VBScripts, and PowerShell

- Get-WMIObject and other WMI cmdlets are the older PowerShell way to access WMI. Use RPC/DCOM to connect to other systems with - ComputerName parameter
- Get-CIMInstance and other CIM cmdlets are the new way. Use WinRM for connecting to remote systems.

Get-CimInstance -ClassName Win32\_BIOS Get-CimInstance -ClassName Win32\_Processor Get-CimInstance -ClassName Win32\_ComputerSystem Get-CimInstance -ClassName Win32\_Process Get-CimInstance -ClassName Win32\_QuickFixEngineering Get-CimInstance -ClassName Win32\_LogicalDisk Get-CimInstance -ClassName Win32\_LogonSession Get-CimInstance -ClassName Win32\_Service Use -Property \* to see all properties returned

- Query Windows Event Logs on local or remote systems
- Can also parse archived logs with Get-WinEvent –Path parameter
- Get more granular results using XML filters
- Example: Find logons by a particular user account
- No SIEM needed

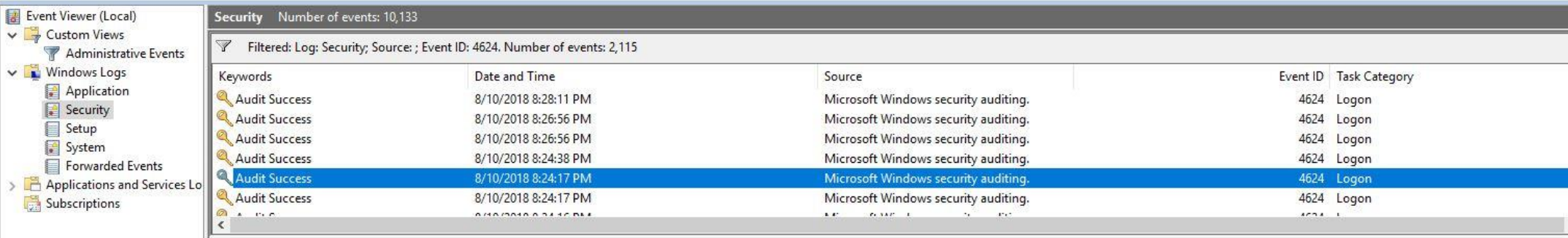

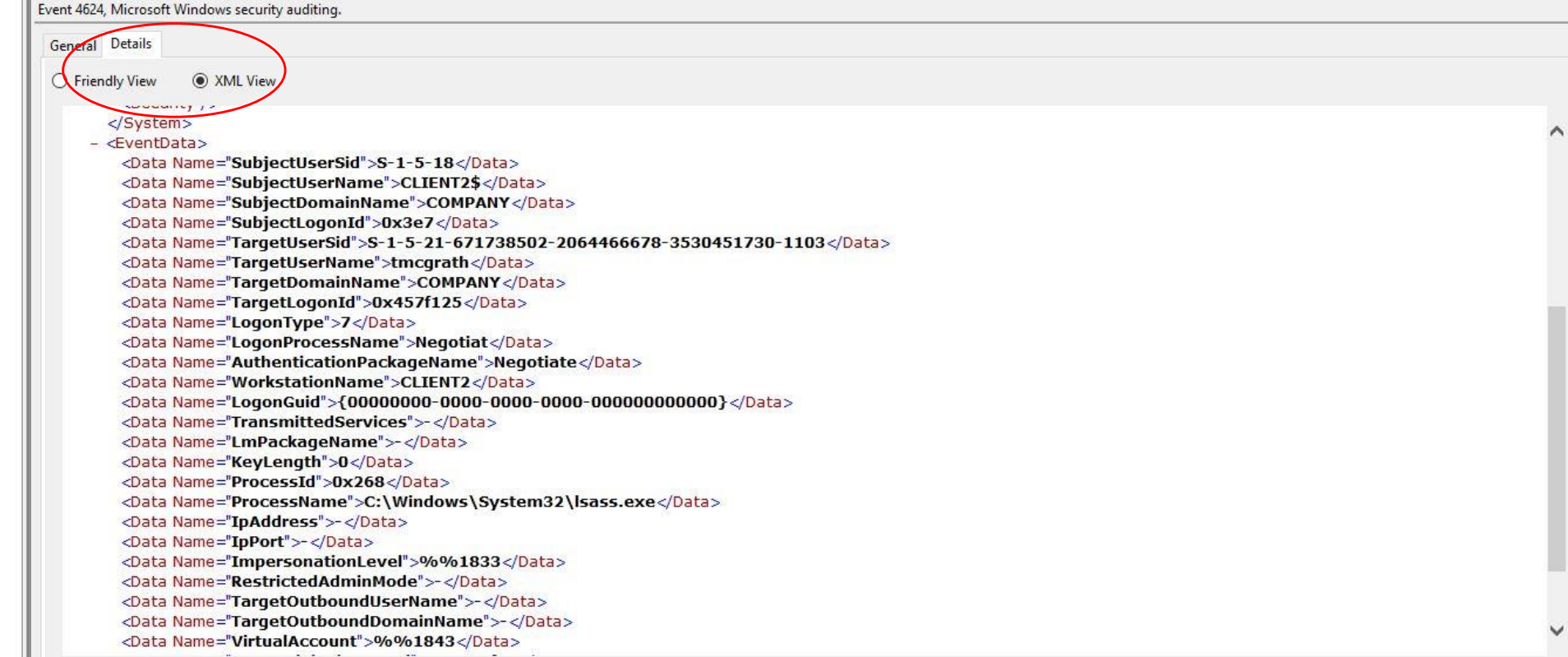

```
• Create a query.xml file with:
<QueryList>
 \leqQuery Id="0">
   <Select Path="Security">
    *[EventData[Data[@Name='TargetUserName'] and 
     Data='user']] 
    and 
    *[System[(EventID=4624)]]</Select>
 \langleQuery></QueryList>
```
- Fire at will with:
- Get-WinEvent -FilterXml ([xml](Get-Content .\query.xml))

- Narrow that down to just Network logons (Type 3) with: <QueryList>
	- $Query$  Id="0">
		- <Select Path="Security">

\*[EventData[Data[@Name='TargetUserName'] and Data='*user*']]

and

```
*[EventData[Data[@Name='LogonType'] and Data='3']]
```
and

```
*[System[(EventID=4624)]]</Select>
```
 $\langle$ Query>

</QueryList>

# **Summon the Fleet**

- Kansa by Dave Hull
- Freely distributed on GitHub
- Modules written in PowerShell
	- ASEP
	- Config
	- Disk
	- IOC
	- Log
	- Memory
	- Net
	- Process

#### **Summon the Fleet**

- Works on Windows 7 clients with PowerShell 2
- Can collect data at scale
- Use it to collect baseline data
- Data simple CSV, not much space needed
- Run it at periodic intervals

#### **Summon the Fleet**

- Also does long tail analysis of the collected data
- Stack the data, find outliers

# **Strike Back**

- If you detect an incident, catalog impacted systems
- Contain systems as needed
- Then use PowerShell scripts to launch coordinated eradication efforts

# **Hunt Down the Dark Side**

- With PowerShell, you can:
	- Maintain system baselines
	- Detect anomalies
	- Look for specific indicators of compromise
	- Collect information at scale
	- Threat hunt

#### **For Further Research**

- Getting Started with Microsoft PowerShell
	- Jason Helmick and Jeffrey Snover
	- mva.microsoft.com/en-us/training-courses/gettingstarted-with-powershell-3-0-jump-start-8276
- Kansa
	- github.com/davehull/Kansa
- Get this presentation and other references for free
	- www.AppliedIncidentResponse.com